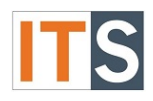

#### **Using Your Personal Hotspot - iPhone**

Using your smartphone (iPhone) as a wireless access point will allow other devices to connect to the internet.

#### **Step 1**

Go to iPhone **Settings** found on the home screen.

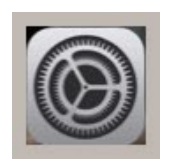

**Step 2** Tap **Personal Hotspot** to proceed turning on your Personal Hotspot.

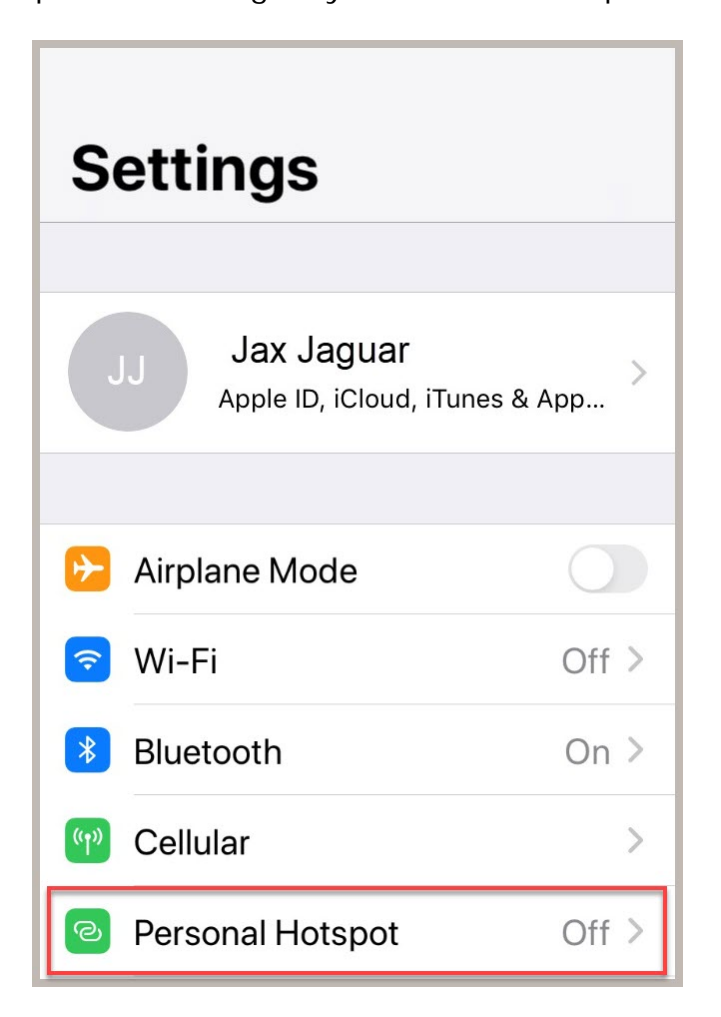

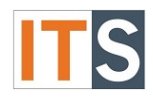

# **Step 3**

Swipe the Personal Hotspot slider to the right. The slider area will change to green indicating that your Personal Hotspot is on.

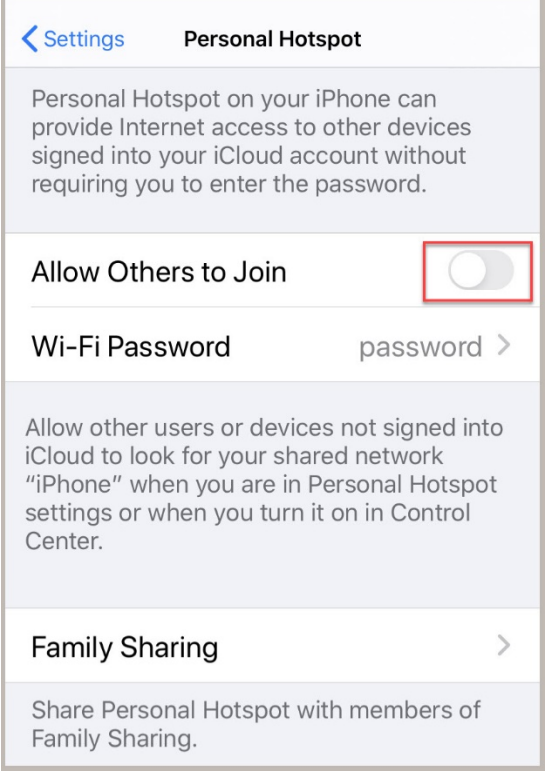

## **Step 4**

Turning on your personal hotspot will prompt a popup asking if you wish to transmit Wi-Fi or keep Bluetooth and USB only. Make your selection to use the hotspot.

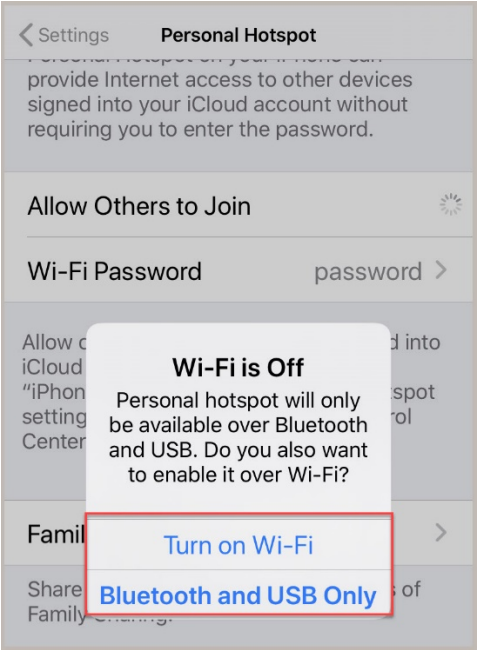

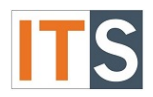

### **Step 5**

When providing your iPhone as a hotspot, be certain your Wi-Fi Password is strong. Apple provides a strong password containing 13 characters, upper and lower case letters, and numbers. You have the option to change the password by tapping in the field where the existing password is shown. The Help Desk recommends a strong password that includes at least eight characters, contains upper and lower case letters, numbers, and symbols.

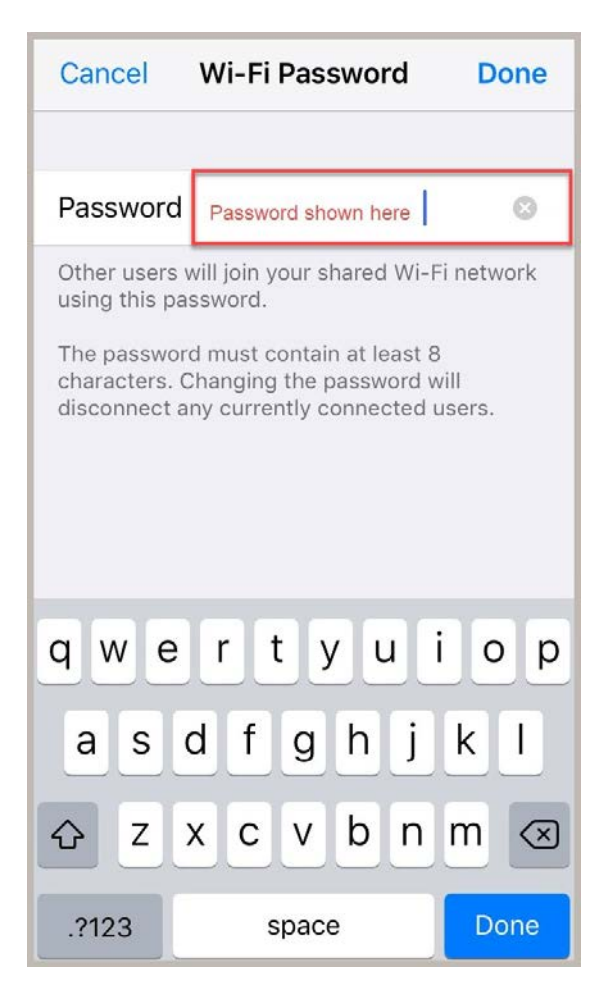

*Disclaimer: Mobile Hotspots are for external use only when a Wi-Fi signal is not available. Cell phone data usage cost may occur. (Charges are based on your cellular carrier plan.) It is discouraged to use mobile/personal hotspots on GSU campus when Wi-Fi is available. [\(See](http://www.govst.edu/workarea/DownloadAsset.aspx?id=15092)  [Policy 64.](http://www.govst.edu/workarea/DownloadAsset.aspx?id=15092)) It will cause significant issues with Wi-Fi connectivity and bandwidth.*

If you have any questions, please contact the ITS Service Desk.

## **Contact ITS Service Desk:**

- Phone: 708.534.HELP (4357) or ext. 4357
- Email: [help@govst.edu](mailto:help@govst.edu)
- Online: [help.govst.edu](https://help.govst.edu/)